## Ⅰ 유니패스를 통한 신고

❍ 유니패스 사이트 (https://unipass.customs.go.kr)

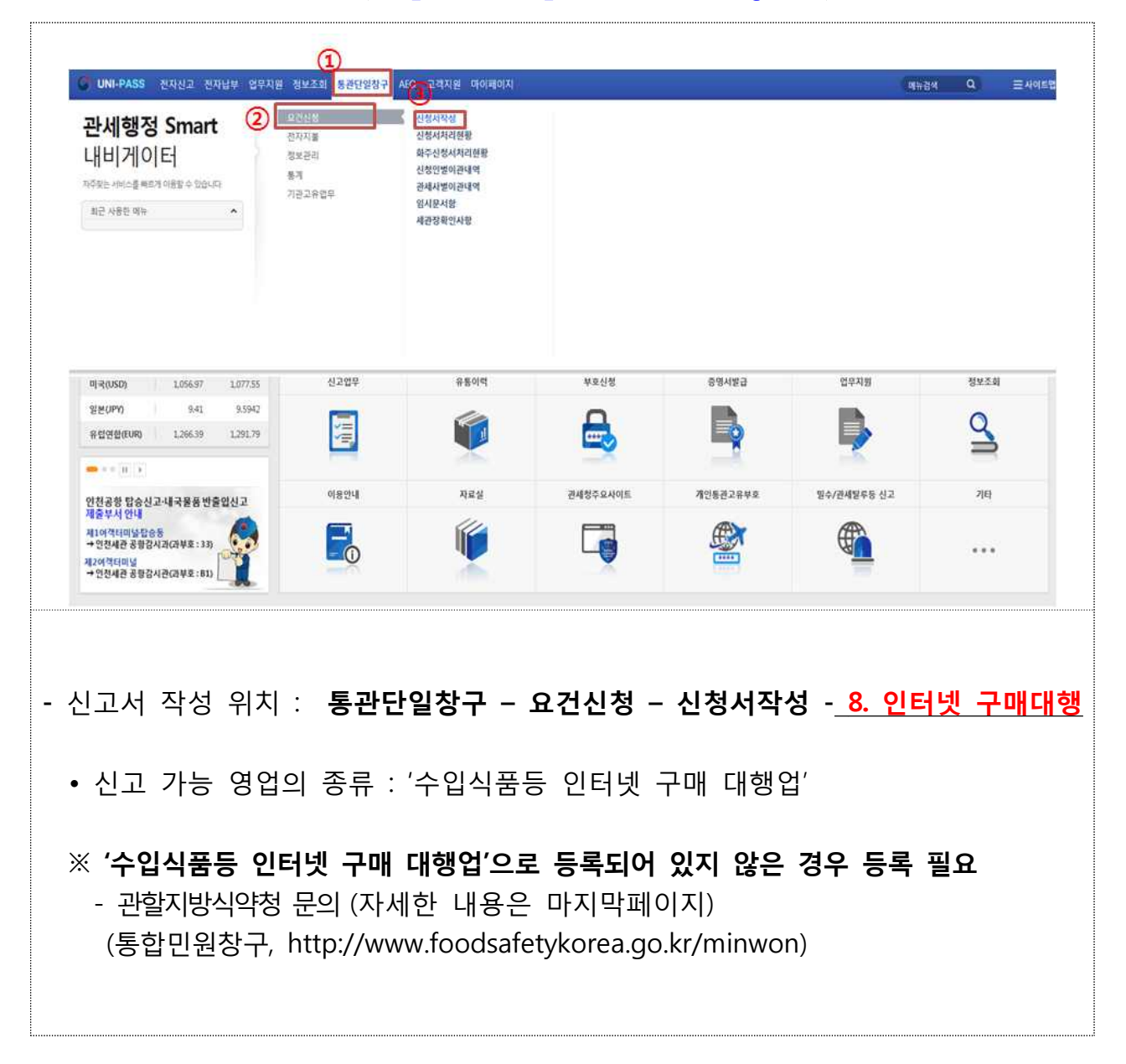

## Ⅱ 인터넷 구매대행 수입식품등의 수입신고서 작성

### 1. 공통사항

#### ❍ 초기화면

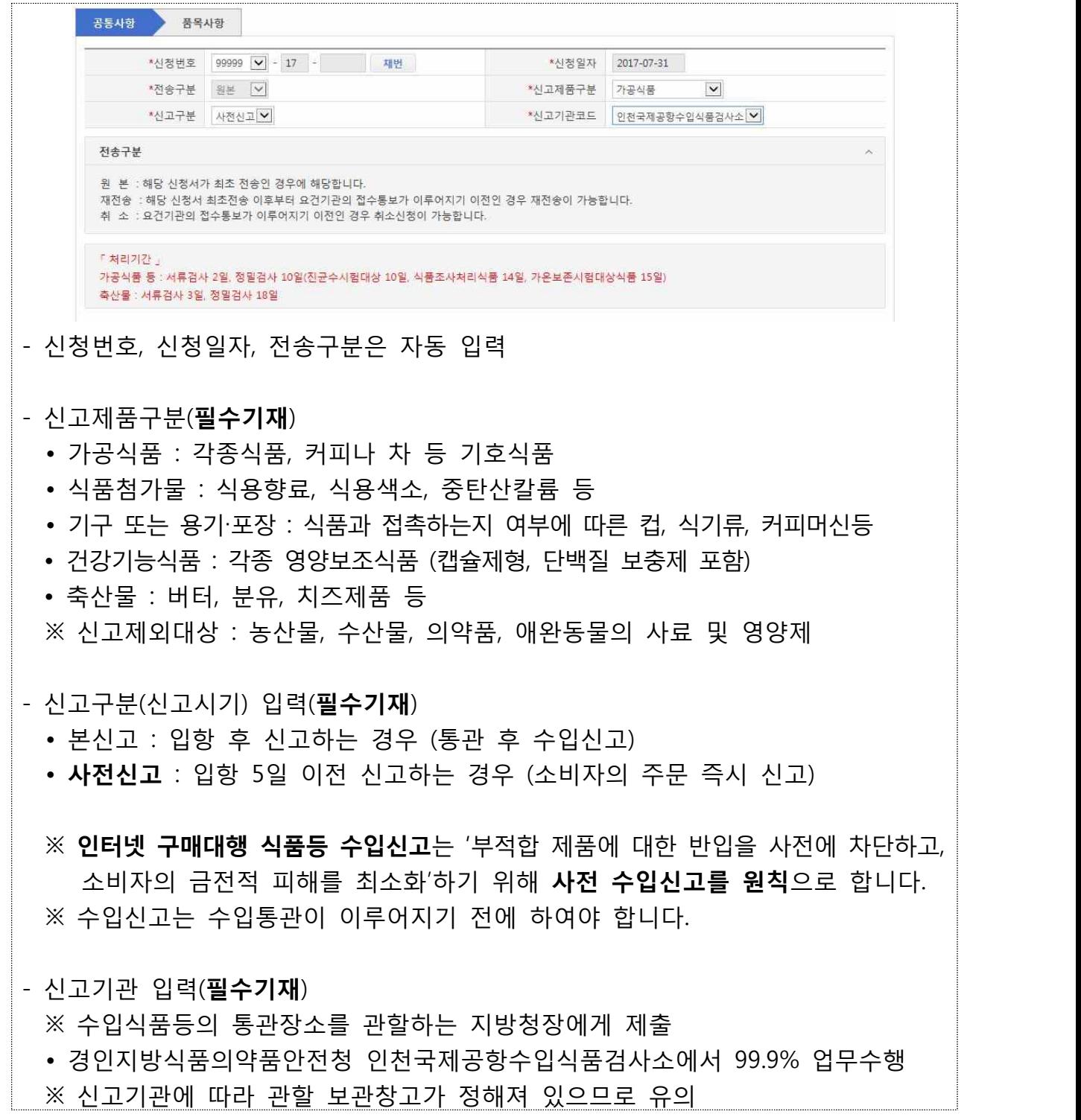

❍ 신고일반, 수하인(수입화주), 신고인(구매대행자), 송하인 정보 입력

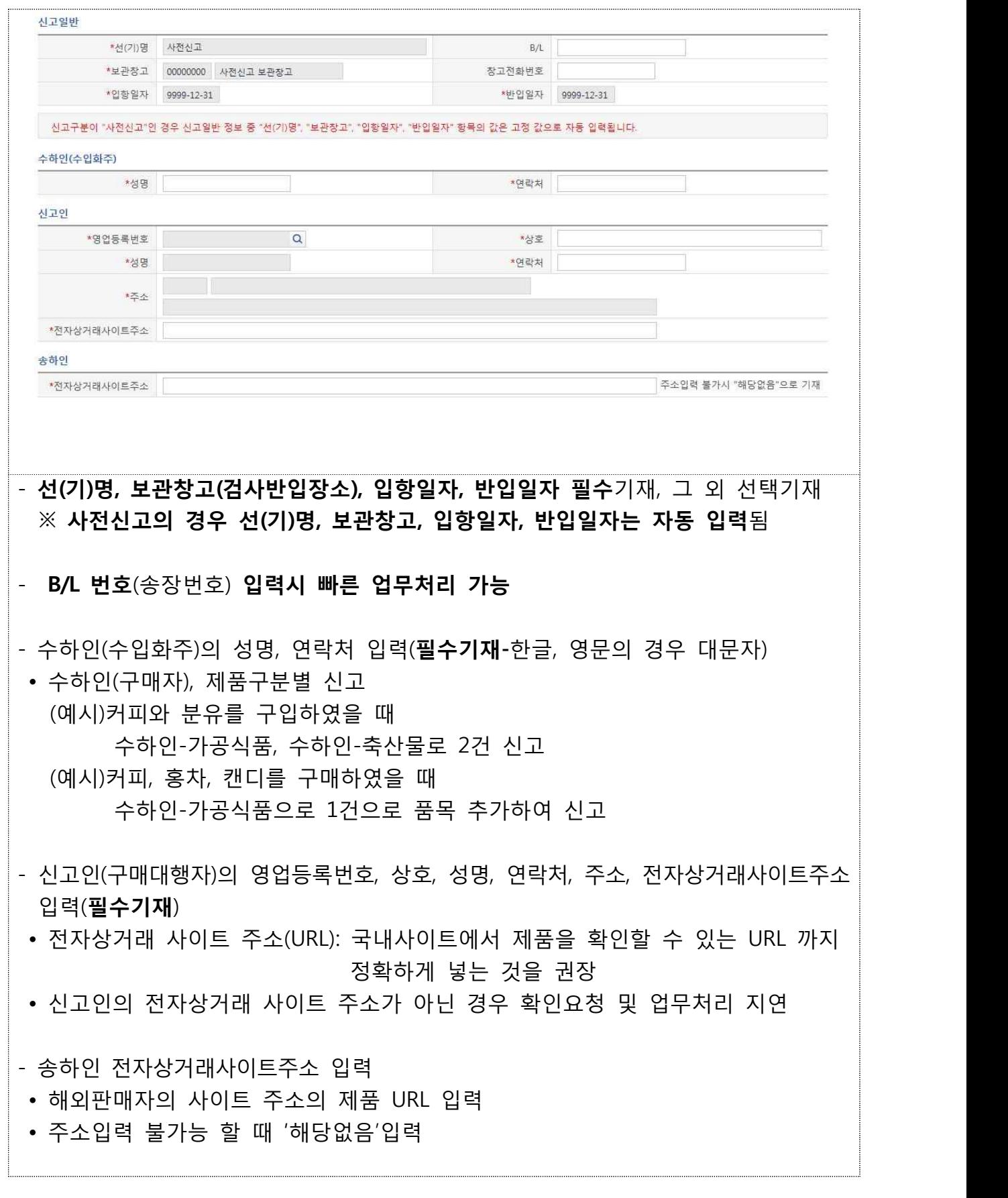

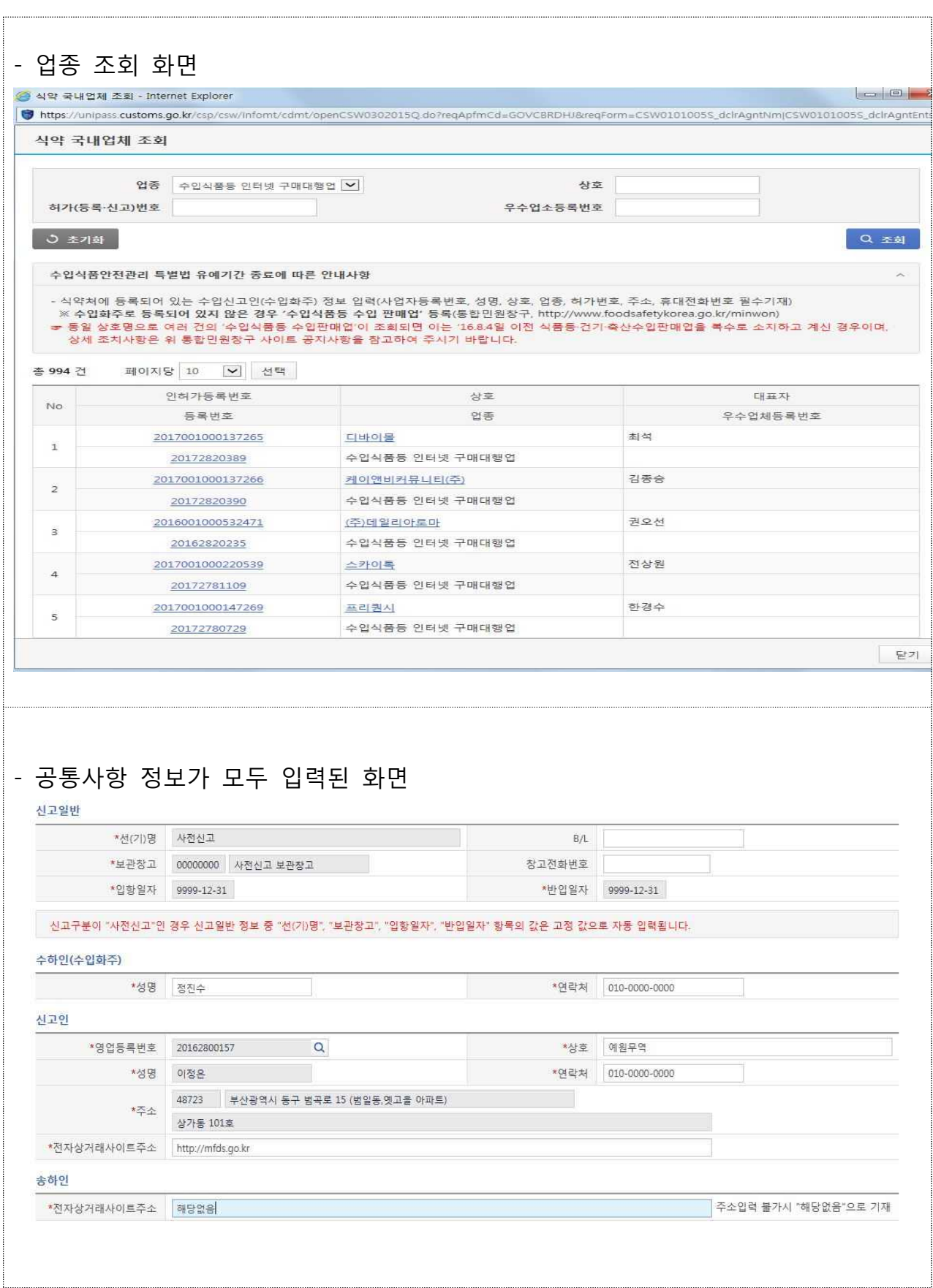

# 2. 품목사항

#### ❍ 품목사항 입력

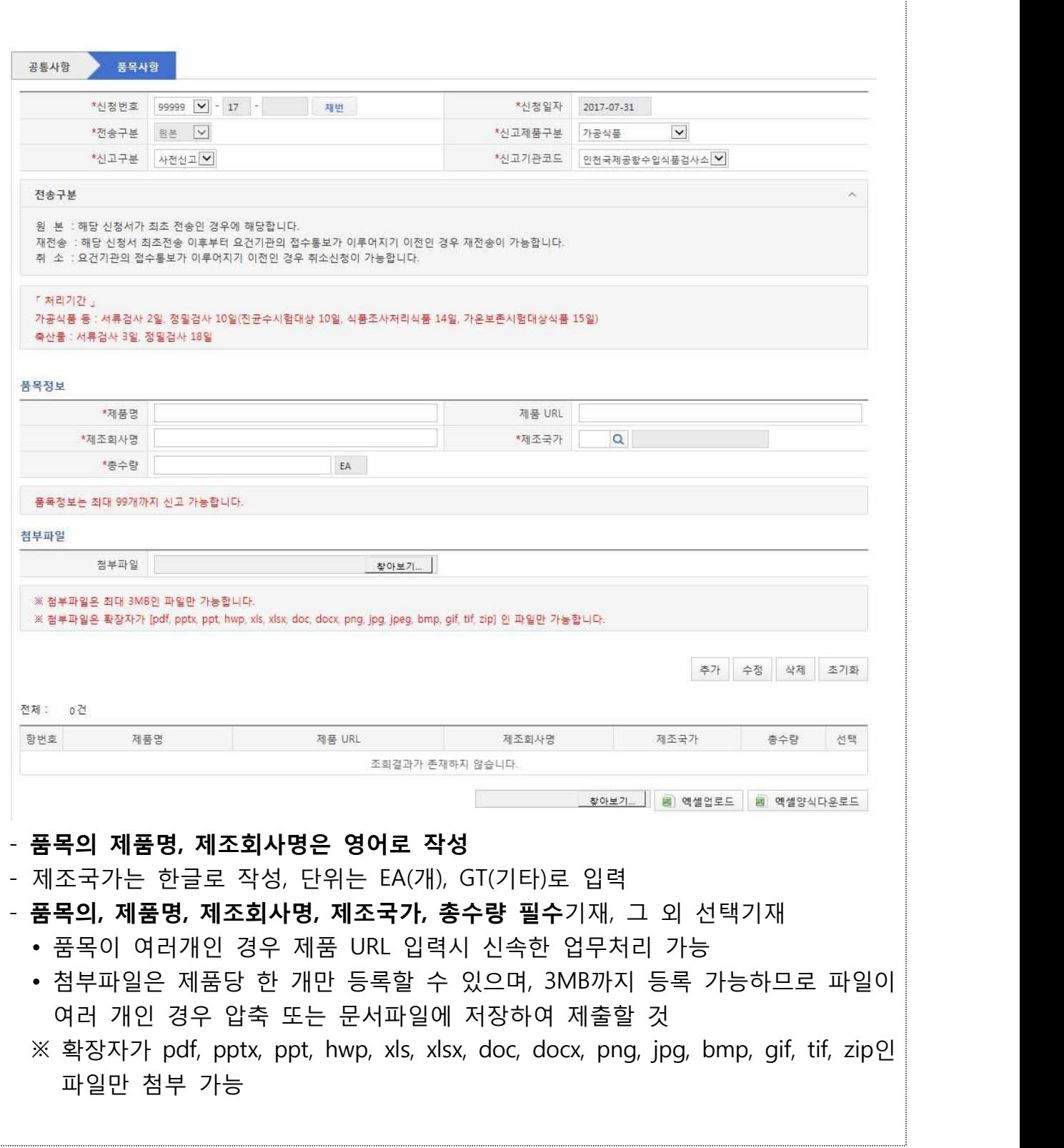

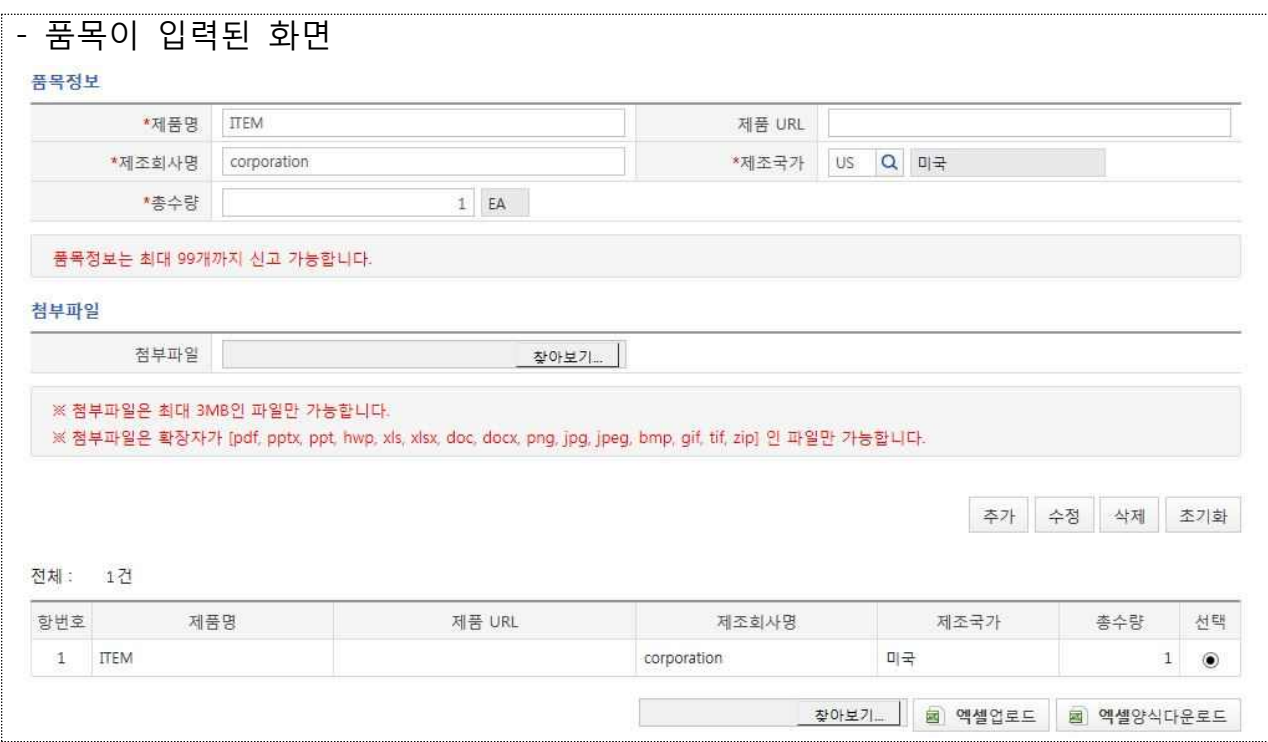

Ⅲ 수입신고서 처리상황

### 1. 진행상황

#### ❍ 진행상황 조회

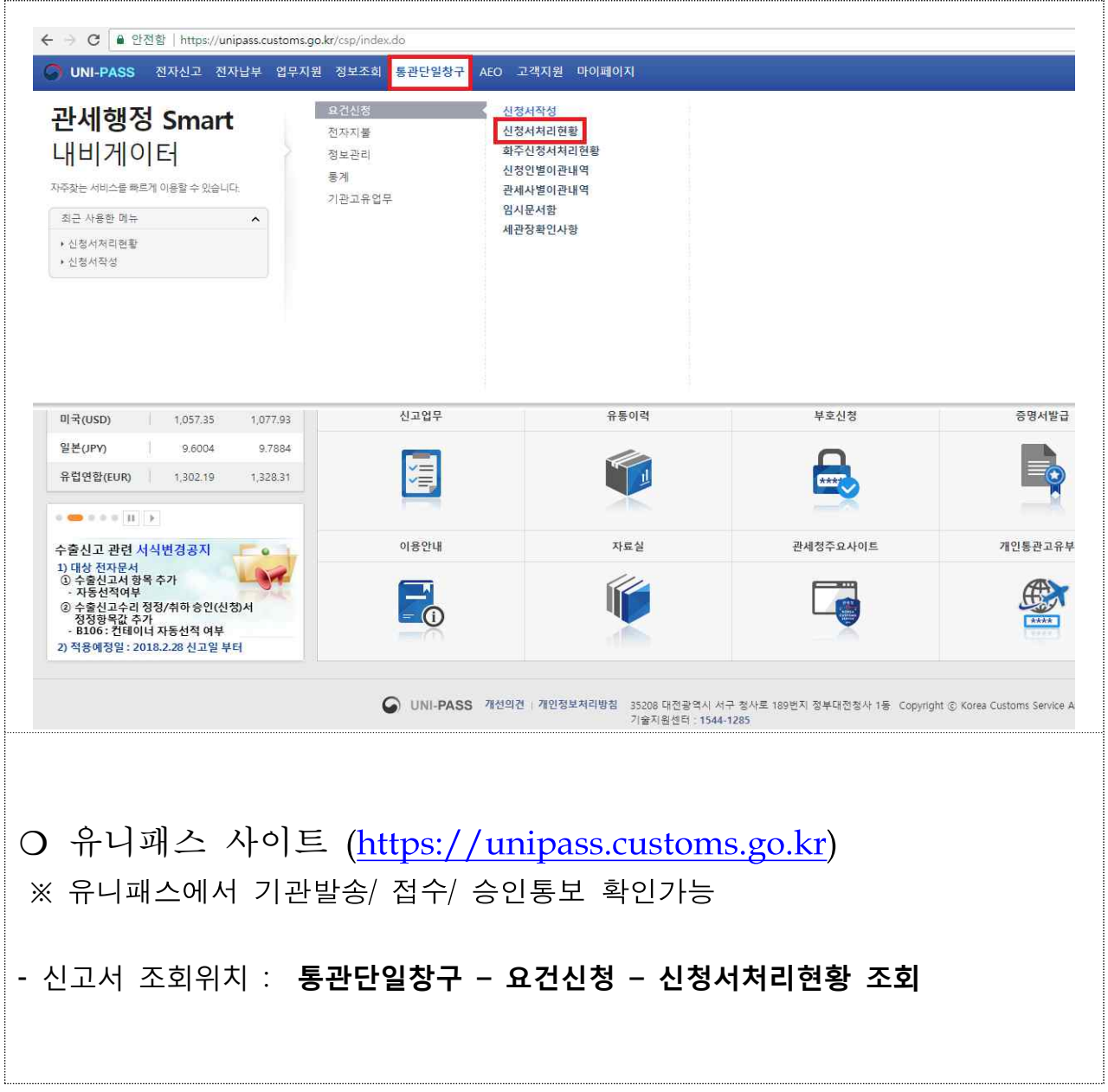

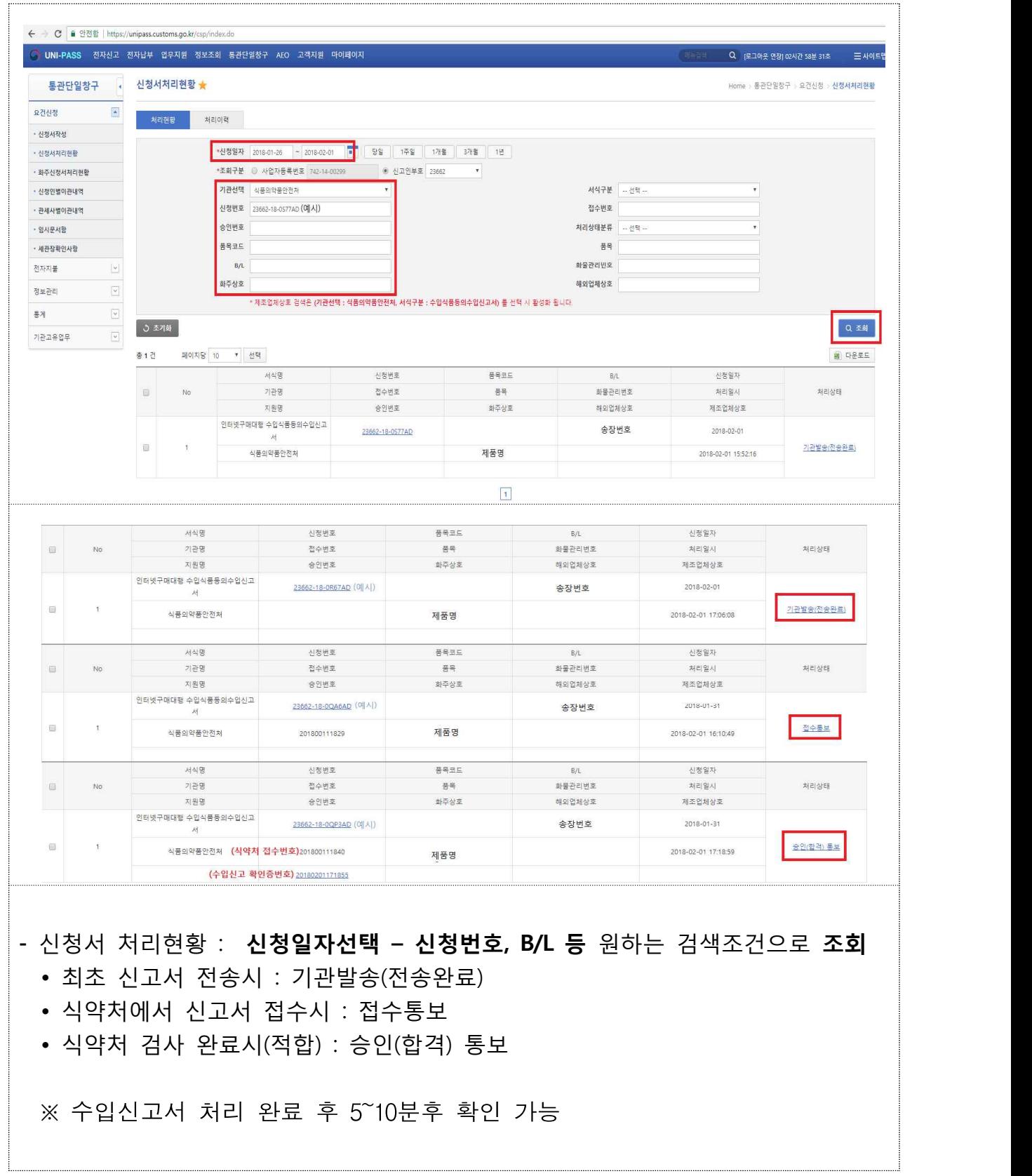

### 2. 오류통보 및 신고취소

#### ❍ 진행상황 조회화면

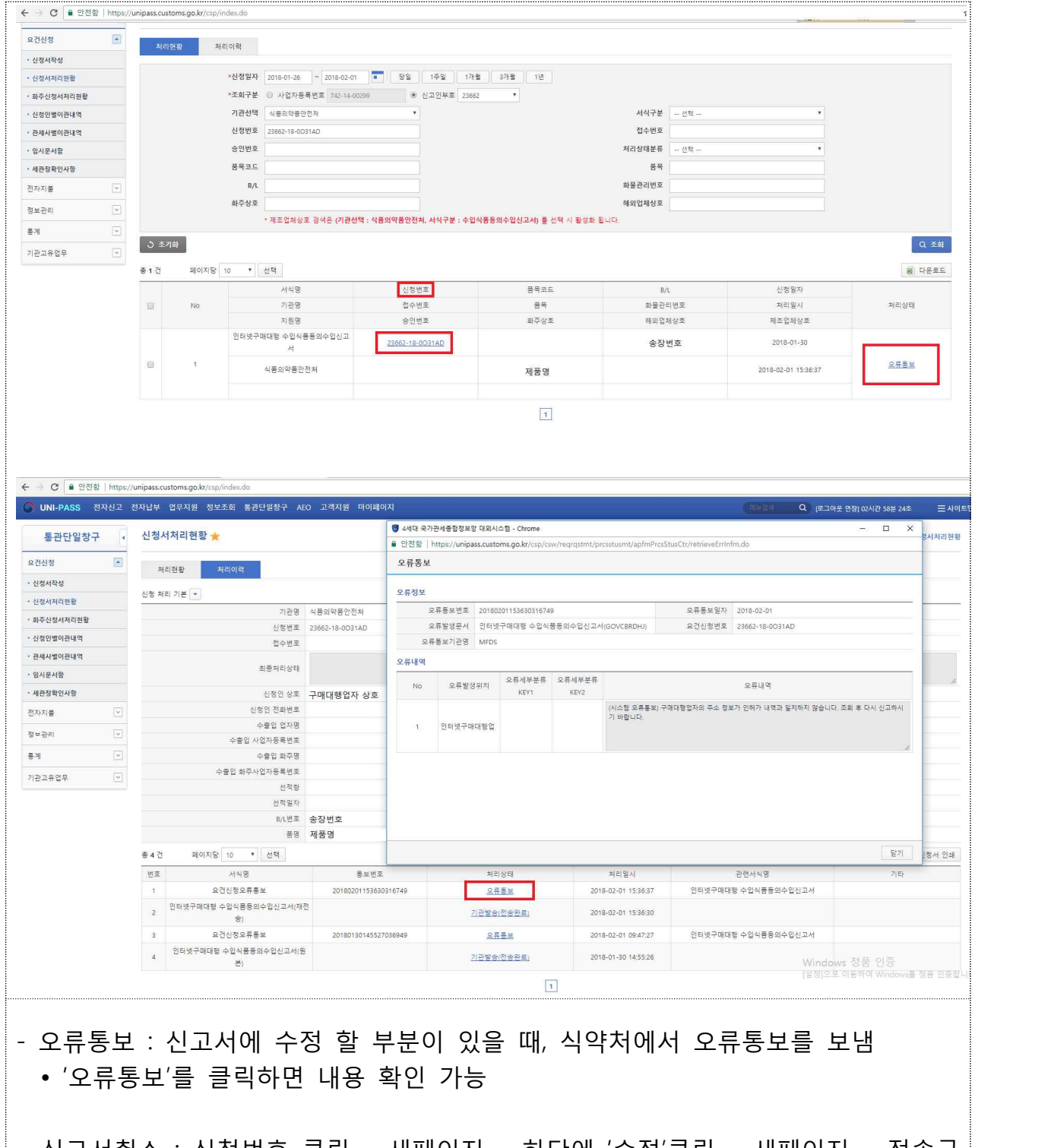

- 신고서취소 : 신청번호 클릭 – 새페이지 – 하단에 '수정'클릭 – 새페이지 – 전송구 분에서 '재전송'클릭 - '취소'클릭 – 사유기재 후 '전송'클릭 - 삭제완료

## ※ 영업등록

#### ❍ 수입식품등 인터넷 구매대행업

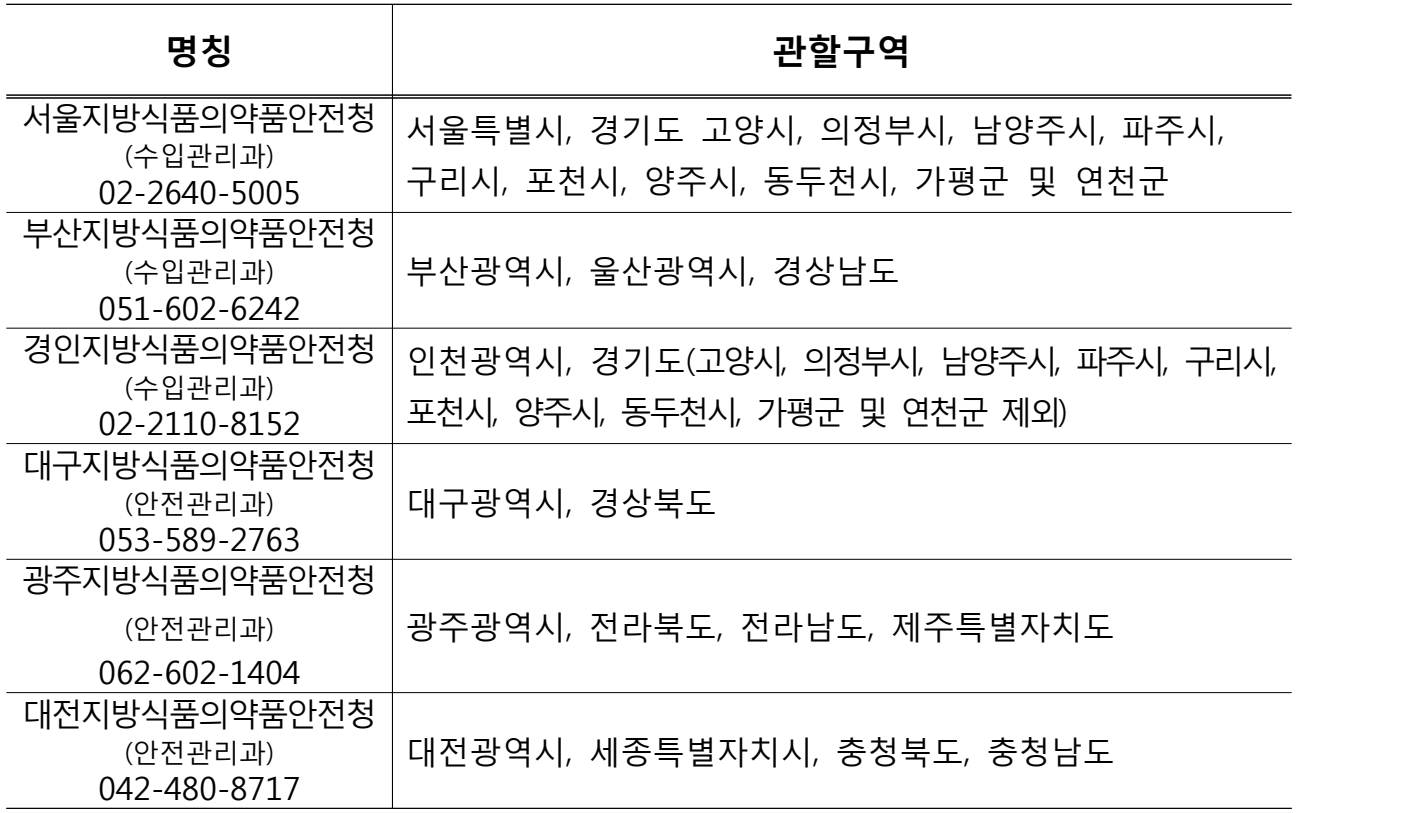